### State of California

# **Government Compensation in California Program**

### Data Exchange Portal (DEP) Registration Instructions

(Updated 01/2024)

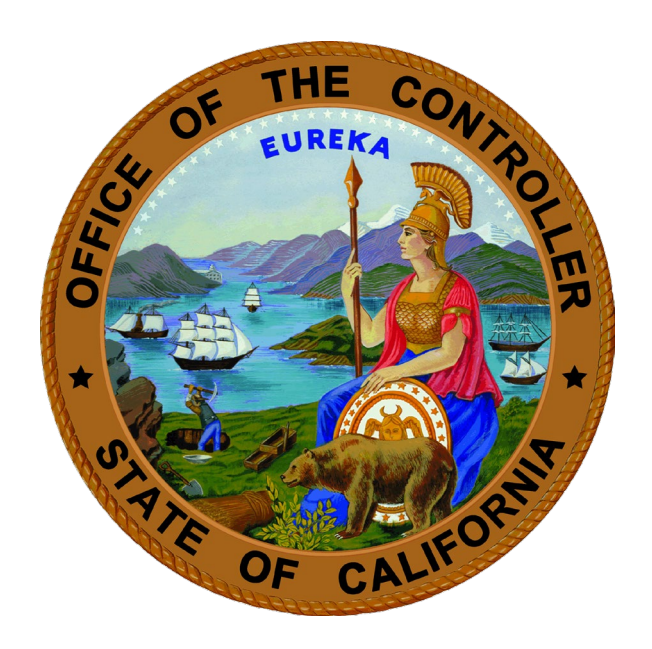

## **MALIA M. COHEN** California State Controller's Office

#### **Data Exchange Portal (DEP) Registration Instructions**

To submit a Government Compensation California (GCC) report(s) to the State Controller's Office (SCO), use DEP and a compatible Internet browser:

- DEP is the internet-based program used for submitting files to SCO.
- Compatible internet browsers include Microsoft Edge, Google Chrome, Firefox, or Safari. (Please note: DEP is not compatible with Internet Explorer.)
- DEP can be accessed on the SCO website at [https://dep.sco.ca.gov.](https://dep.sco.ca.gov/)

Prior to submitting a GCC report, you are required to create an account in DEP using the account passcode provided in the annual alert letter that is mailed to all reporting local governments at the beginning of each calendar year.

NOTE: DEP only allows for a single account passcode to be entered while registering an account. If you will be submitting reports for multiple entities, please see the [DEP](https://publicpay.ca.gov/Reporting/Instructions/DEP_ReportSubmissionInstructions.pdf) [Report Submission Instructions,](https://publicpay.ca.gov/Reporting/Instructions/DEP_ReportSubmissionInstructions.pdf) located on the [GCC Reporting Page,](https://publicpay.ca.gov/Reporting/) as well as within the Help & User Guides section of DEP, for guidance on adding additional passcodes. The Help & User Guides section is only accessible after registering and logging into DEP.

To access DEP:

**Step 1:** Open a compatible internet browser. DEP is compatible with the following browsers:

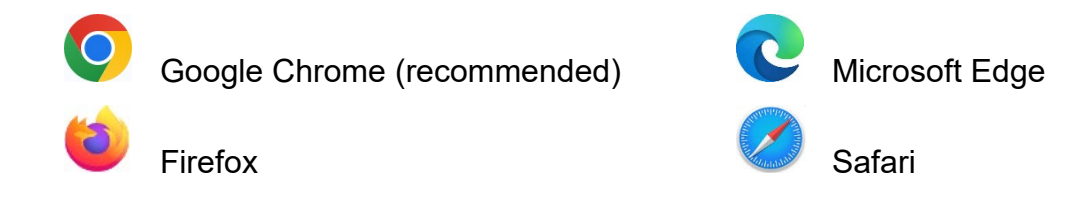

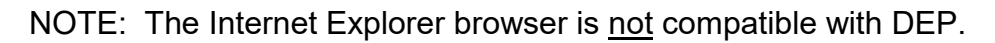

**Step 2:** Enter the DEP web address [https://dep.sco.ca.gov](https://dep.sco.ca.gov/) into the internet browser address bar:

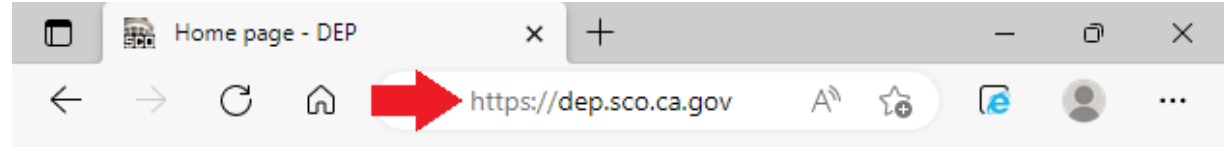

Figure 1

**Step 3:** Click "Sign in Or Register" which will route you to the sign-in screen:

Sign in Or Register

**Step 4:** Once on the sign-in screen, click the "Sign up now" link.

#### Sign in with your existing account

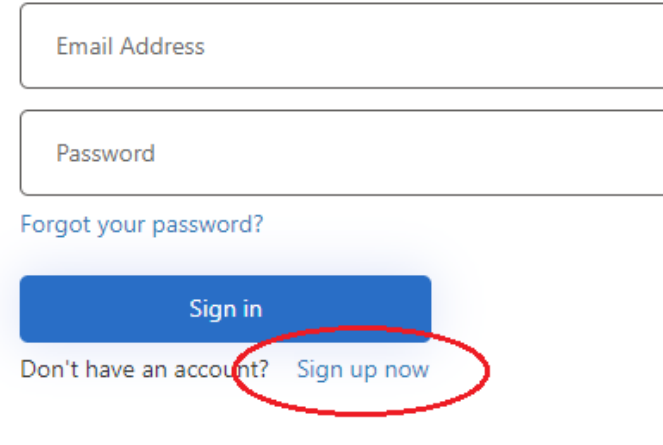

Figure 2

**Step 5:** Enter a valid email address and click "Send verification code".

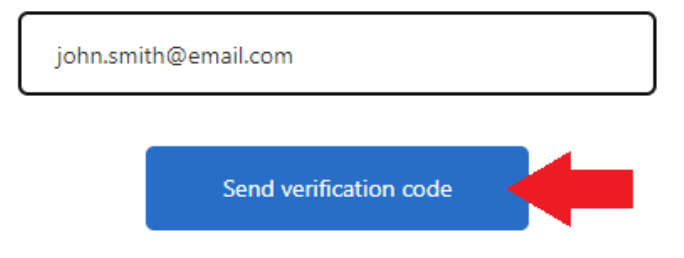

Figure 3

This will send a code to the email address provided. This is done to verify the account belongs to you.

**Step 6:** Check your email inbox for an automated email containing a six-digit verification code (if a message is not received within 1-2 minutes, check your spam folder). Enter the verification code and click "Verify code". If a verification code is not received, click "Send new code".

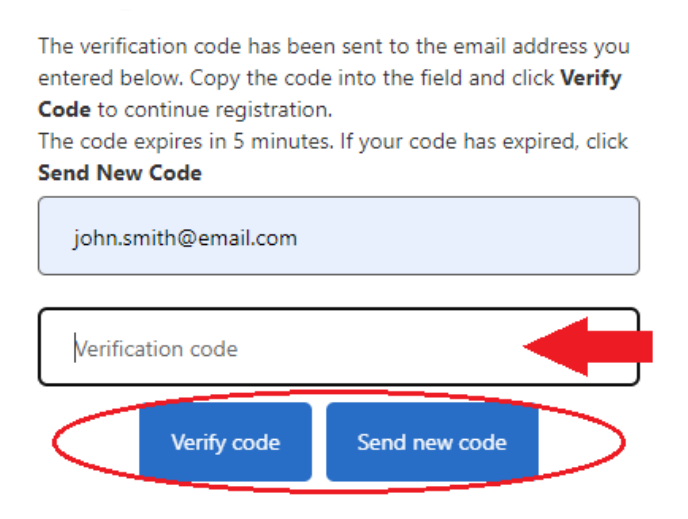

Figure 4

**Step 7:** Create and enter an account password and re-enter to confirm, then click "Create".

#### NOTE: Please be sure to follow the password criteria when creating your password.

```
Enter a password with a minimum of 8 characters and a
maximum of 64 characters in length and having at least three
of the following:
   • A lowercase letter
```
- An uppercase letter
- A number
- A symbol:
	- $@#$  \$ % ^ & \* \_ + = [] {} | \: ', ? / ` ~ " ();.

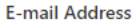

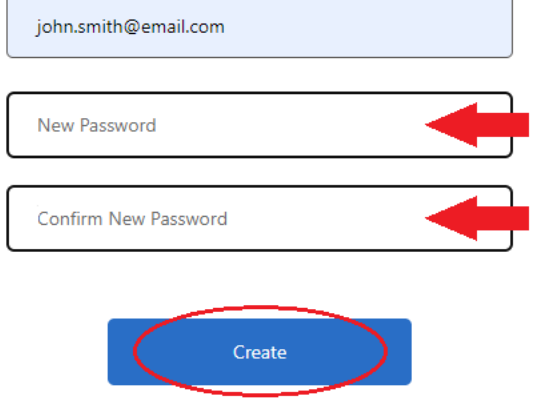

Figure 5

**Step 8:** On the "Register" page, fill in all the required fields and click "Submit".

NOTE: The account passcode will be provided on the annual GCC alert letter. If you did not receive an account passcode and/or the annual alert letter, please contact SCO via the "Contact SCO DEP form" link on the DEP home page or the GCC team directly (contact information can be found on page 6).

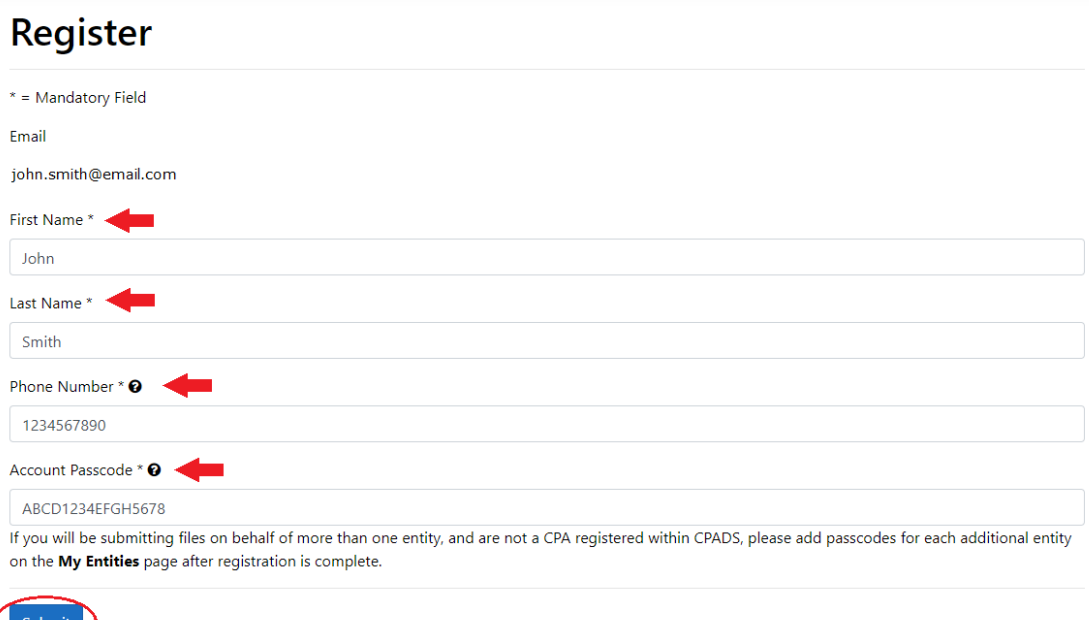

Figure 6

**Step 9:** You will be navigated to the DEP Submission Dashboard. Your account has now been created.

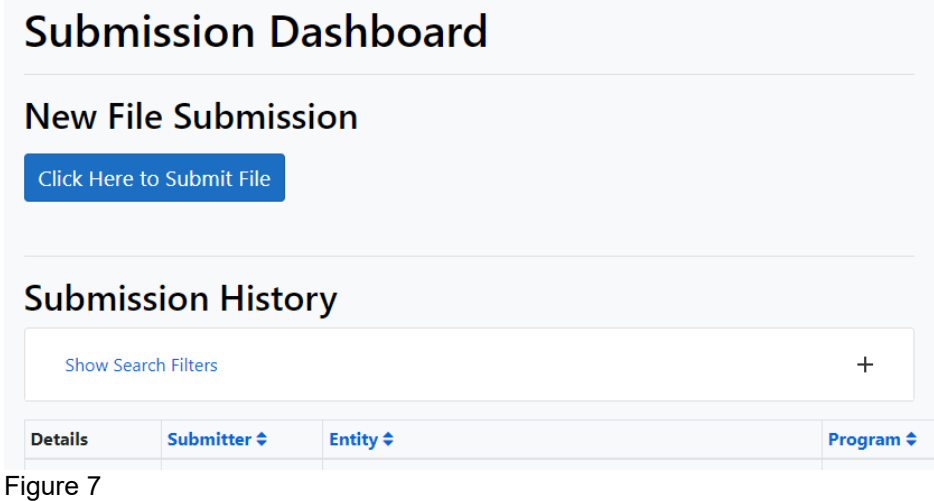

This completes the registration process for DEP. Please see the DEP Report Submission Instructions at<https://publicpay.ca.gov/Reporting> for guidance on how to submit your GCC report(s).

If you have questions or need assistance with the DEP registration process, please contact us by telephone at (916) 445-5153, or by email at [GCCSupport@sco.ca.gov.](mailto:GCCSupport@sco.ca.gov) Additional information regarding the GCC program is available on the GCC website at [https://publicpay.ca.gov.](https://publicpay.ca.gov/)

These DEP Registration Instructions are located on the GCC website at <https://publicpay.ca.gov/Reporting/>

> State Controller's Office Local Government Programs and Services Division Government Compensation Unit Post Office Box 942850 Sacramento, California 94250-5875 (916) 445-5153 [GCCSupport@sco.ca.gov](mailto:GCCSupport@sco.ca.gov)